# **AIDE À LA DÉCLARATION DES CAPTURES ACCIDENTELLES ET À LA RECONNAISSANCE DE MAMMIFÈRES MARINS**

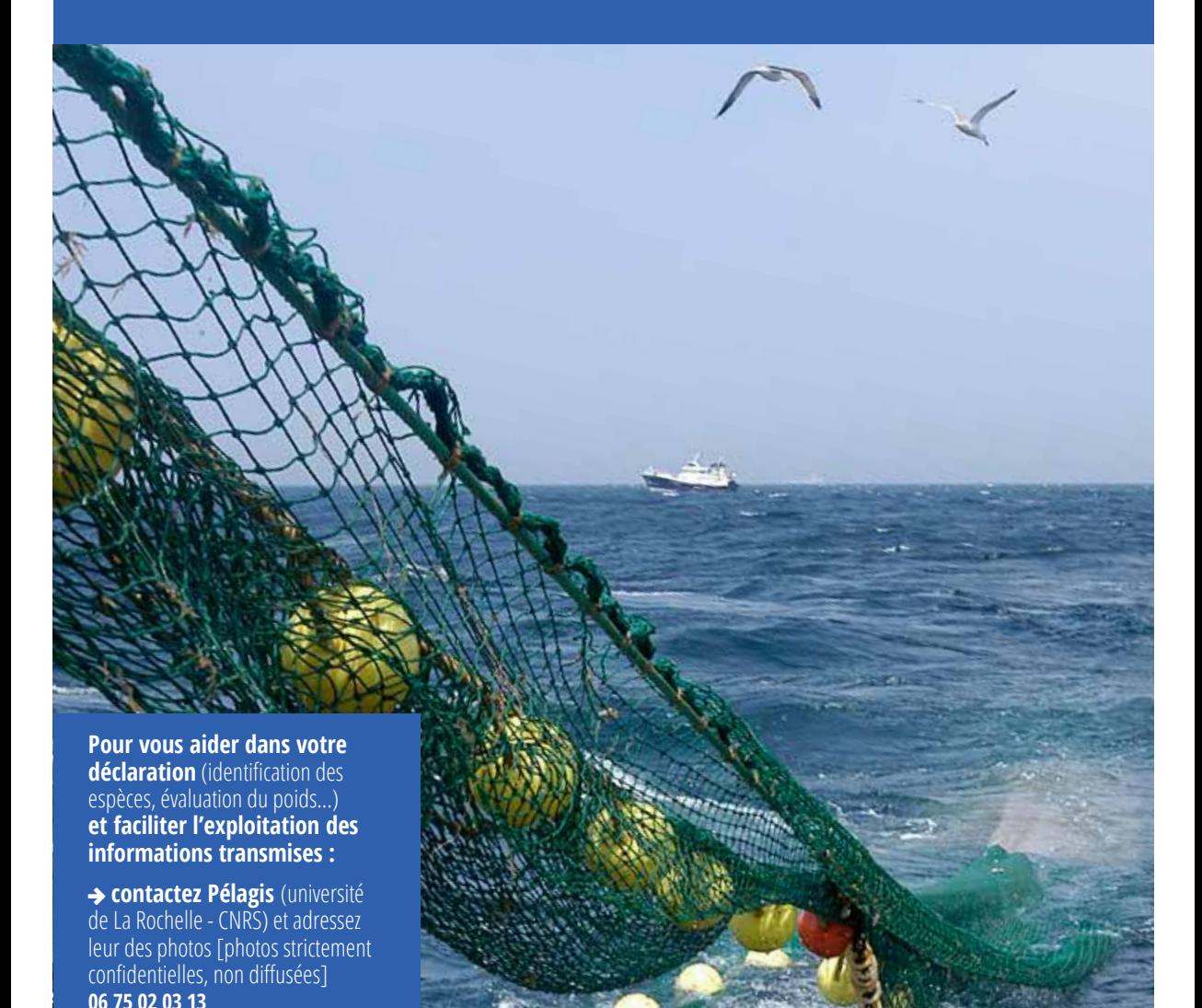

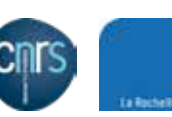

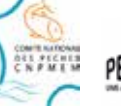

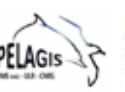

**AGENCE FRANCAISE POUR LA BIODIVERSITÉ ETABLISSEMENT-PUBLIC DE L'ÉTAT** 

#### **Novembre 2018**

**Conception, réalisation :** S. Tachoires, B. Guichard, H. Peltier, P. Ducloy, M. Benatre, M. Naviner, S. Beudon, L. Gauthier **Mise en page :** MAA/DICOM **Impression :** C2Print **Crédit photo :** Pascal Xicluna/agriculture.gouv.fr

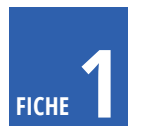

### **Aide à la déclaration des captures accidentelles et à la reconnaissance de mammifères marins**

La liste des espèces ci-dessous correspond à la liste de l'arrêté relatif à la protection des mammifères marins sur le territoire national, arrêté<br>du 1ª juillet 2011 modifié fixant la liste des mammifères marins protégés s **Les espèces en gras sont présentes en métropole.**

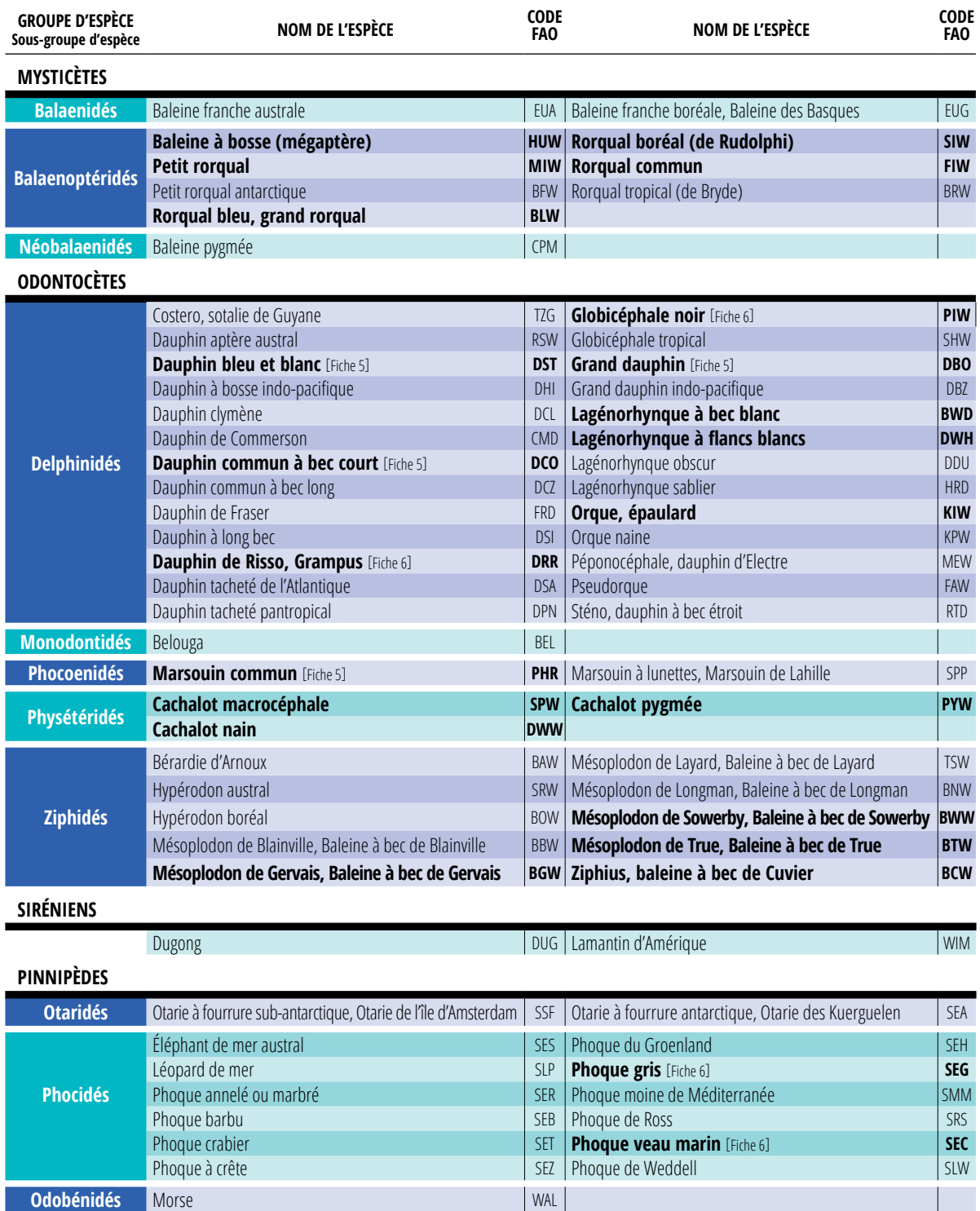

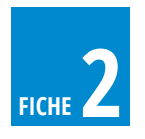

### **Comment déclarer les captures accidentelles de mammifères marins sur une fiche de pêche papier ?**

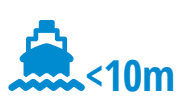

*\* déclaration obligatoire de ces données*

#### **ÉTAPE 1**

#### **Remplissez la partie « Poids estimé des espèces rejetées » :**

- **indiquez dans la première colonne le code FAO\* de l'espèce, disponible dans le tableau groupe d'espèces (cf. fiches 1, 5, 6)**
- **indiquez dans la seconde colonne le code « RET »\* indiquant que cette capture accidentelle a été remise à l'eau**

#### **ÉTAPE 2**

**Indiquez dans la colonne correspondant à la date de la sortie en mer :** 

- **le nombre d'individus\***
- **le poids estimé de l'animal\***
- **son sexe, si plusieurs individus utiliser les signes**  ♂ **mâle et** ♀ **femelle**

#### **ÉTAPE 3**

 **Renseignez dans l'espace « Commentaire » l'état de conservation de l'individu (frais ou décomposé) et le numéro de bague si l'animal est identifié**

Ci-joint un exemple de fiche de pêche (encadré rouge) avec :

- une capture accidentelle d'un dauphin commun à bec court (DCO), avec un poids estimé à 100 kg, capturé le 04/06/2018
- une capture accidentelle d'un marsouin commun (PHR), avec un poids estimé à 50 kg, capturé le 04/06/2018
- une capture accidentelle d'un marsouin commun (PHR), avec un poids estimé à 20 kg, capturé le 20/06/2018

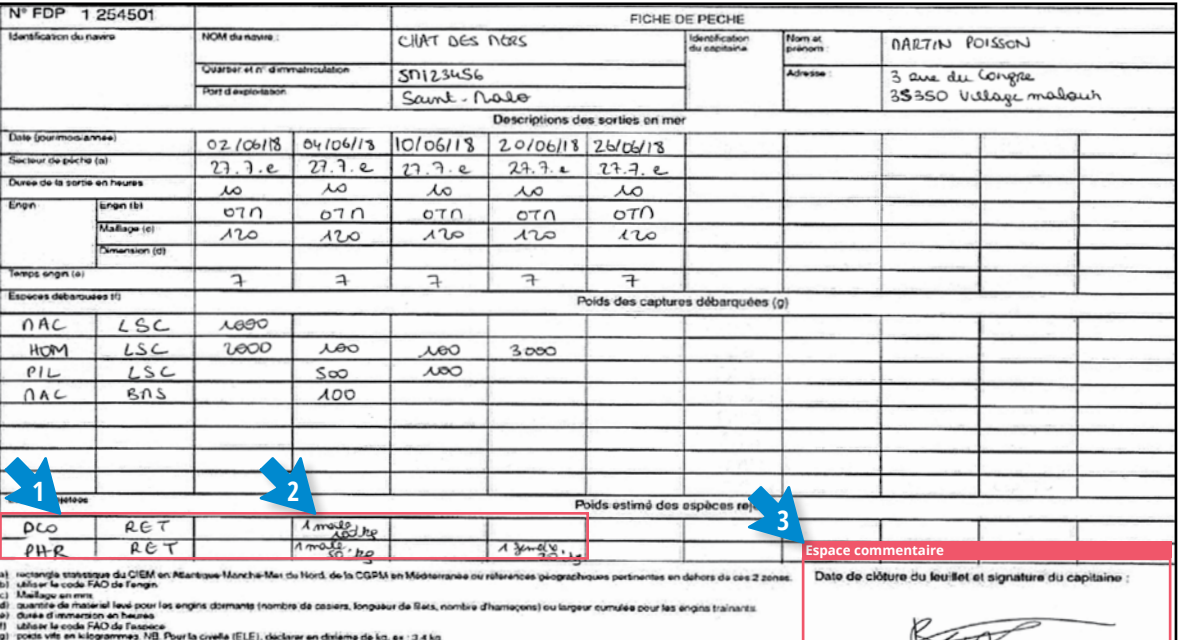

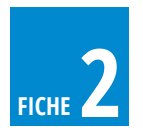

# **Comment déclarer les captures accidentelles de mammifères marins sur des journaux de pêche papier ?**

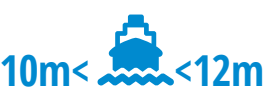

*Sont aussi concernés les navires entre 12 et 15m exemptés au journal de pêche électronique.*

#### *\* déclaration obligatoire de ces données*

#### **ÉTAPE 1**

**Remplissez la partie « Captures par espèce détenues à bord, rejetées ou remis à la mer » :**

- **indiquez dans la première ligne le code FAO\* de l'espèce, disponible dans le tableau groupe d'espèces (cf. fiches 1, 5, 6)**
- **indiquez dans la seconde ligne le code « RET »\* indiquant que cette capture accidentelle a été remise à l'eau**

#### **ÉTAPE 2**

**Indiquez dans la ligne correspondant aux opérations de pêche :** 

- **le poids estimé de l'animal\***
- **→** son sexe, si plusieurs individus utiliser les signes ♂ **mâle et** ♀**femelle**

#### **ÉTAPE 3**

 **Renseignez dans l'espace « Commentaire » l'état de conservation de l'individu (frais ou décomposé) et le numéro de bague si l'animal est identifié**

Ci-joint un exemple de fiche de pêche (encadré rouge) avec :

- une capture accidentelle d'un dauphin commun à bec court (DCO), avec un poids estimé à 100 kg, capturé le 19/06/2018
- trois captures accidentelles de marsouins communs (PHR), avec un poids estimé à 30 kg, 30 kg et 50 kg, capturé le 19/06/2018

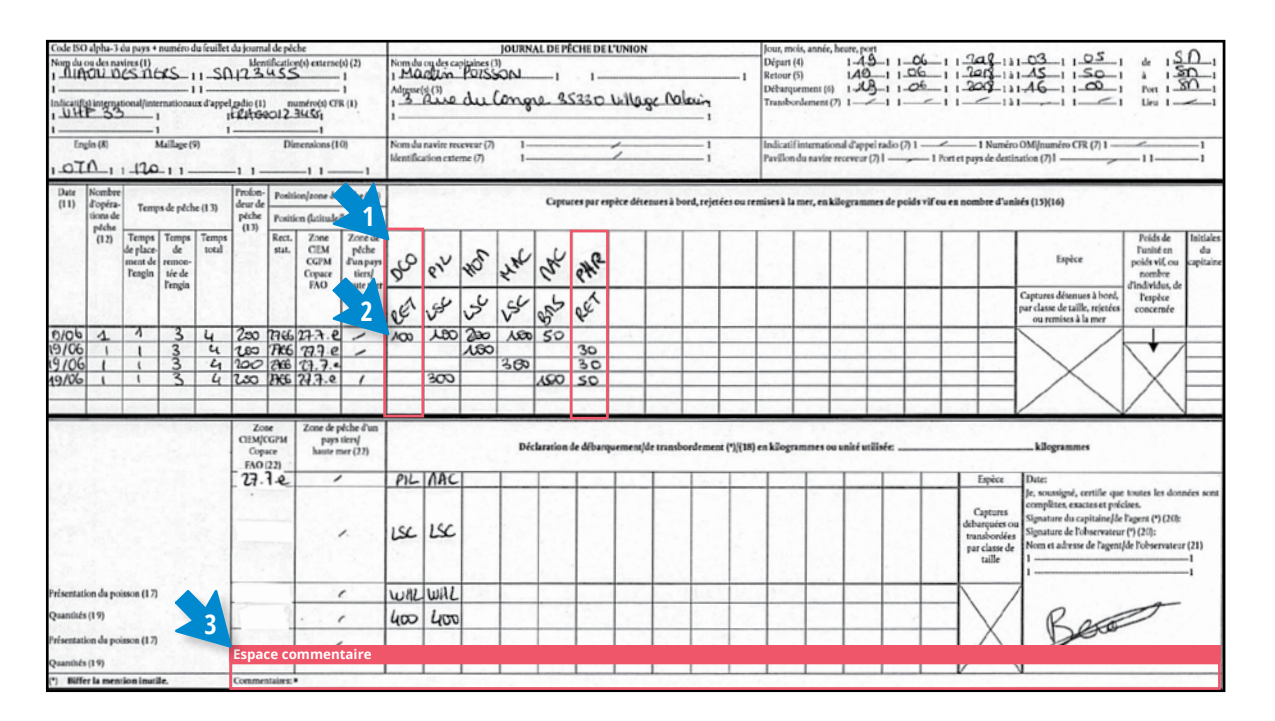

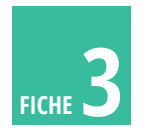

# **Comment déclarer les captures accidentelles de mammifères marins sur un journal de pêche électronique IKTUS ? >12m**

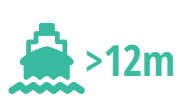

#### **ÉTAPE 1**

**→ Dans le tableau du bord du logiciel, cliquez sur l'icône : « Captures d'espèces protégées »** 

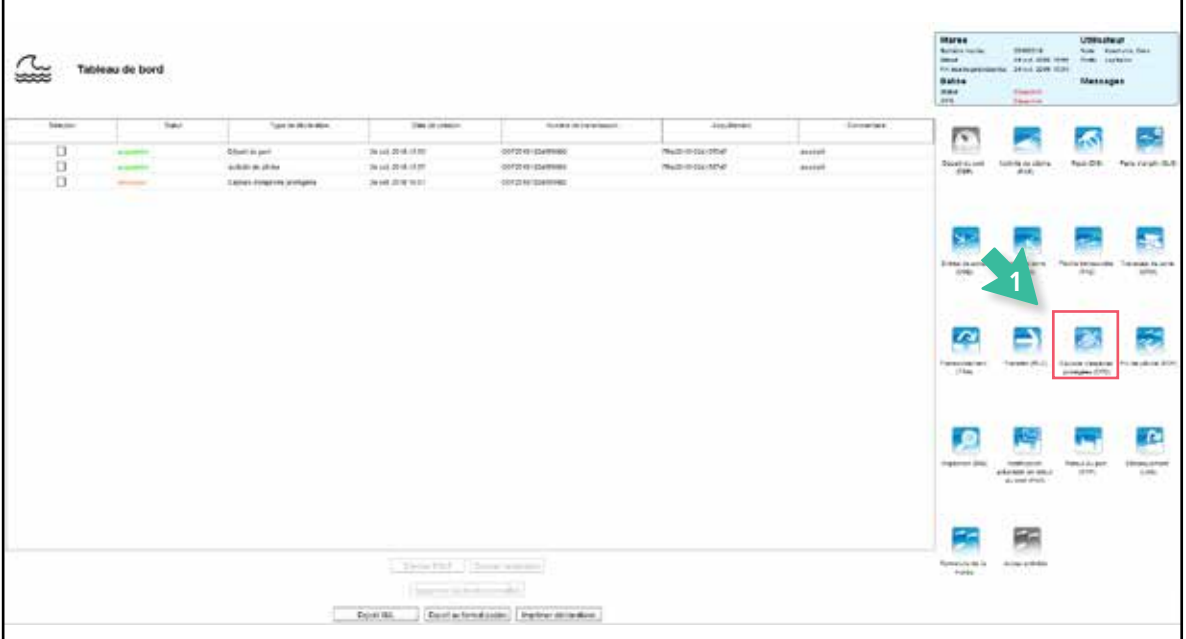

#### **AVERTISSEMENT**

Les logiciels de bord sont voués à évoluer. En fonction de la mise en place de nouvelles réglementations et de vos retours d'expérience, les interfaces peuvent donc changer par rapport à celles présentées dans le guide. Cependant, le principe de déclaration restera identique. Afin de faciliter la recherche d'espèces, une liste préférentielle d'espèces les plus fréquemment rencontrées et capturées accidentellement sera intégrée au logiciel.

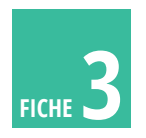

# **Comment déclarer les captures accidentelles de mammifères marins sur un journal de pêche électronique IKTUS ? En effettive de pêche électronique** IKTUS ?

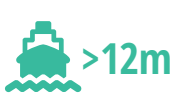

*\* déclaration obligatoire de ces données*

#### **ÉTAPE 2 ÉTAPE 3**

**Dans la page de déclaration de « capture d'espèce protégées », remplissez :** 

- **→ la date**
- **→ la position**
- **→ la zone**
- **l'engin de pêche (facultatif)**

**Renseignez les éléments relatifs à chaque animal capturé (cf. fiches 1, 5, 6) :** 

- **→ son groupe**\*
- **→ son sous-groupe\***
- **→ son espèce\***

**Il est possible de sélectionner directement l'espèce, sans passer par les étapes groupe et sous-groupe**

#### **Indiquez :**

- **→ son poids vif estimé\***
- **le nombre d'individu\***
	- **(1 ligne = 1 individu, donc toujours mettre 1 dans « Nombre d'individus »)**
- **son sexe**
- **son état de santé (mort, vivant ou blessé)**
- **→ le temps passé à bord**
- **le numéro de bague si l'animal est identifié**
- **→ son devenir (rejeté, ramené dans un centre de soins, ramené pour analyse)**

**Il est possible de faire des commentaires (indication supplémentaire sur l'état – décomposition, description des blessures etc.). Une ligne correspond à un animal, donc pour saisir plusieurs captures d'une même espèce, cliquez sur « Ajouter un lot »**

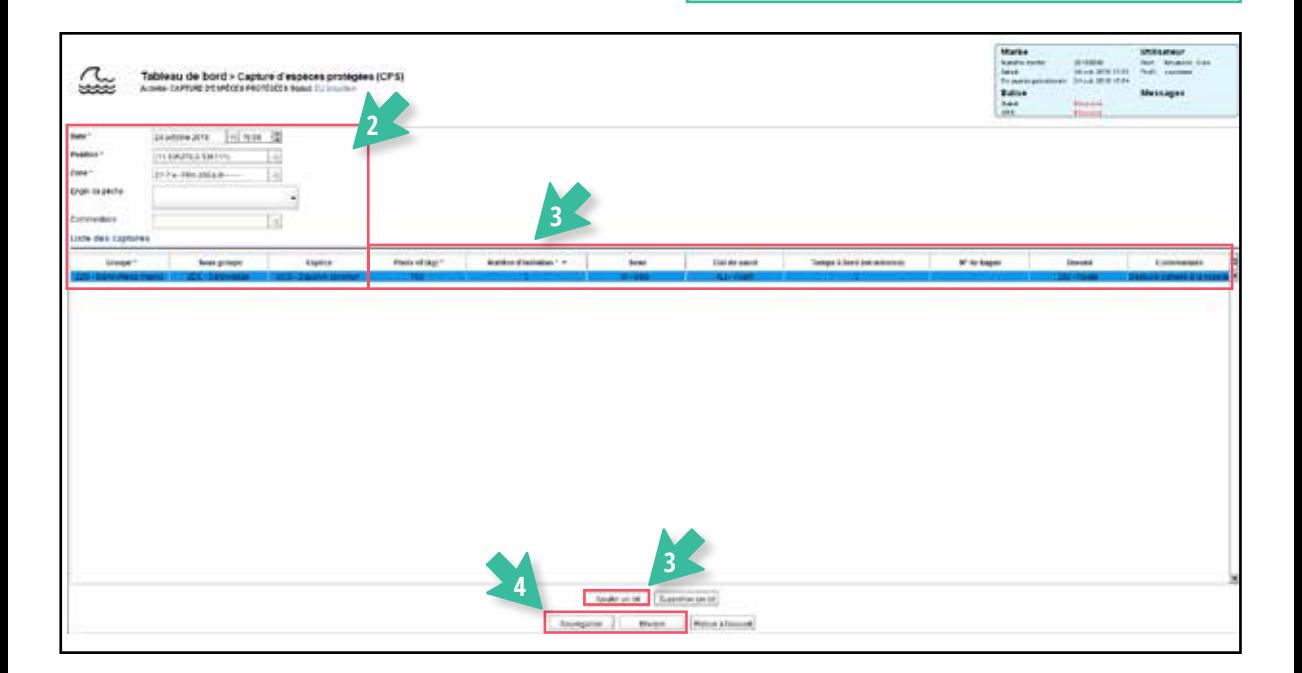

#### **ÉTAPE 4**

**Une fois les éléments sur l'animal saisis :** 

 **cliquez sur « Sauvegarder » pour enregistrer le message en brouillon** 

 **ou sur « Envoyer » pour sauvegarder et envoyer le message aux autorités françaises**

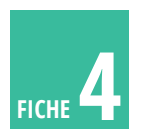

# **Comment déclarer les captures accidentelles de mammifères marins sur un journal de pêche électronique TURBOCATCH ? FICHE FICHE** 2

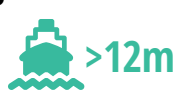

*\* déclaration obligatoire de ces données*

#### **ÉTAPE 1**

#### **Dans le tableau de bord, sélectionnez :**

- **« Activités de pêche »**
- **puis « Captures d'espèces protégées (!) »**
- **remplir les données générales (date, heure, position), puis cliquez sur suivant pour arriver à la partie « Espèce »**
- **cliquez sur « Ajouter » afin de remplir une ligne**

#### **ÉTAPE 2**

#### **Choisissez :**

- **→** le groupe\*
- **le sous-groupe\***
- **l'espèce\***

#### **Indiquez :**

- **le poids estimé\***
- **le nombre d'individus\* (1 ligne = 1 individu, donc toujours mettre 1 dans « Nombre d'individus »)**
- **Cliquez sur « Continuer » pour poursuivre la déclaration**

#### **ÉTAPE 3**

- **Saisissez les différents éléments relatifs à la zone de capture de l'animal**
- **Cliquez sur « Confirmer » pour poursuivre la déclaration**

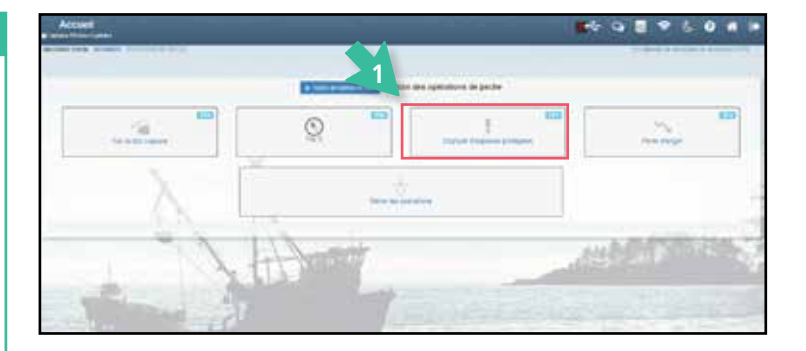

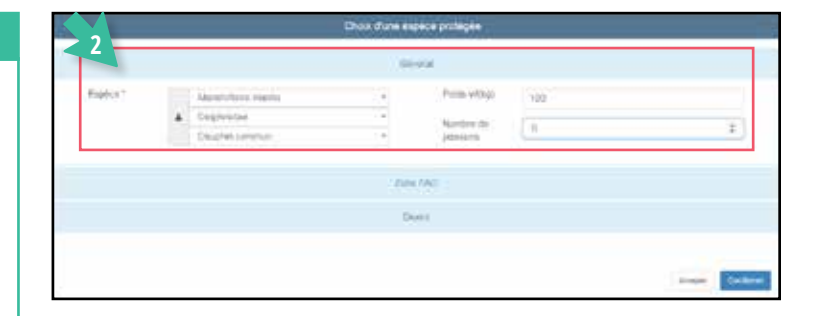

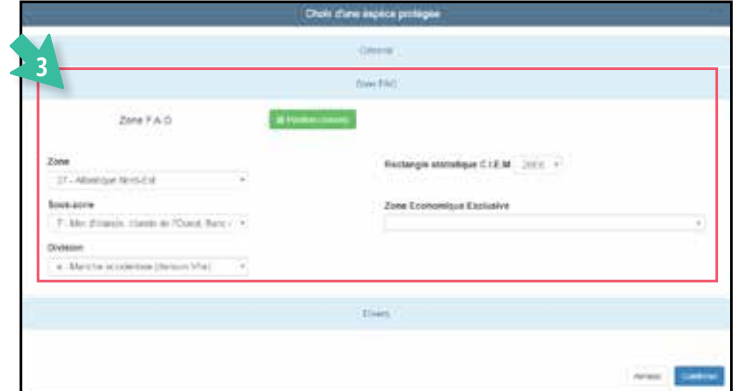

#### **AVERTISSEMENT**

Les logiciels de bord sont voués à évoluer. En fonction de la mise en place de nouvelles réglementations et de vos retours d'expérience, les interfaces peuvent donc changer par rapport à celles présentées dans

le guide. Cependant, le principe de déclaration restera identique. Afin de faciliter la recherche d'espèces, une liste préférentielle d'espèces les plus fréquemment rencontrées et capturées accidentellement sera intégrée au logiciel.

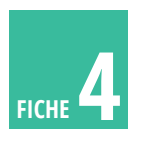

# **Comment déclarer les captures accidentelles de mammifères marins sur un journal de pêche électronique TURBOCATCH ? >12m**

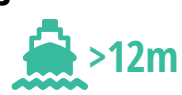

#### **ÉTAPE 4**

**Dans l'onglet « Divers », saisissez :** 

- **→ le sexe**
- **le temps resté à bord**
- **→ son état de santé (mort, vivant ou blessé)**
- **le numéro de bague si l'animal est identifié**
- **son devenir (rejeté, ramené dans un centre de soins, ramené pour analyse)**
- **Cliquez sur « Continuer » pour poursuivre la déclaration**

**Il est possible de faire des commentaires (indication supplémentaire sur l'état de décomposition, description des blessures…)**

#### **ÉTAPE 5**

**Un récapitulatif des éléments de saisie apparait. Pour ajouter une capture accidentelle :**

- **cliquez sur le bouton vert « Ajouter » pour créer une nouvelle ligne de déclaration**
- **→ reprendre les étapes 1 à 4 précédentes**
- **→ lorsque tous les individus sont déclarés, cliquez sur le bouton « Suivant »**
- $\rightarrow$  **en cliquant sur le bouton « Suivant », un écran « Engins » apparait (sélectionner l'engin utilisé)**
- **puis cliquez sur « Continuer » Un récapitulatif de la déclaration apparait**
- **cliquez sur « Valider » pour enregistrer le message**
- **une fois le message enregistré, allez sur le tableau de bord et « Envoyez » le message aux autorités françaises**

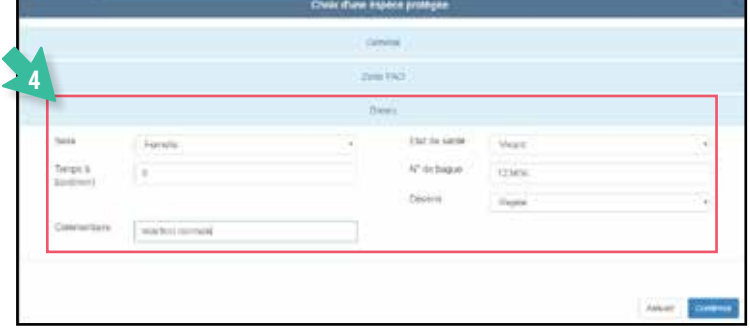

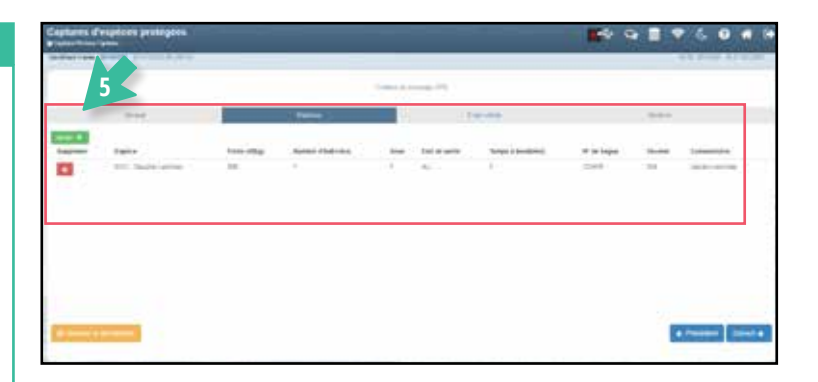

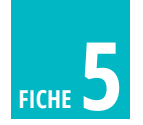

# **FICHE5 Comment reconnaître les espèces de mammifères marins ?**

**ESPÈCE [code FAO] groupe/sous-groupe** *nom latin*

**DAUPHIN COMMUN [DCO] Odontocète/Delphinidé** *Delphinus delphis*

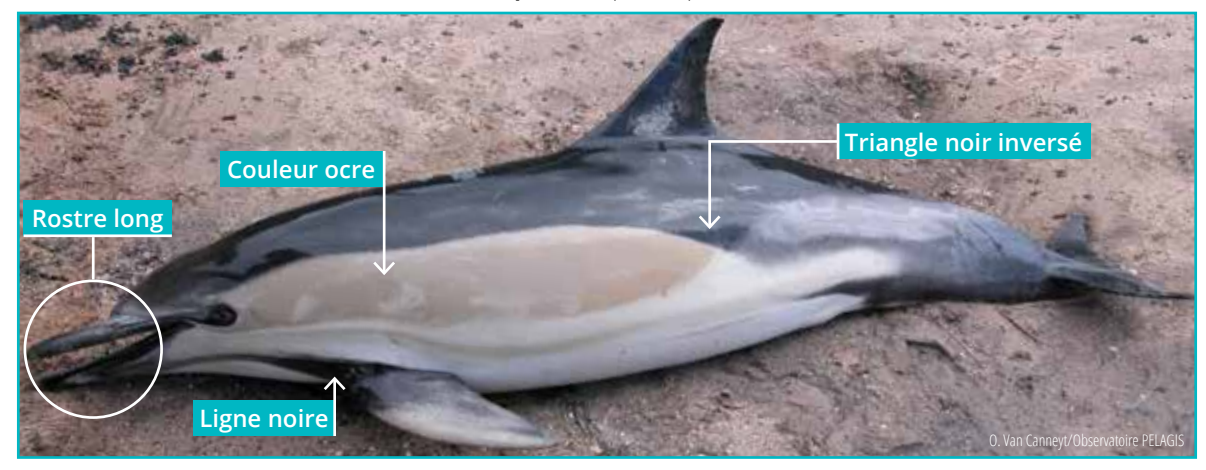

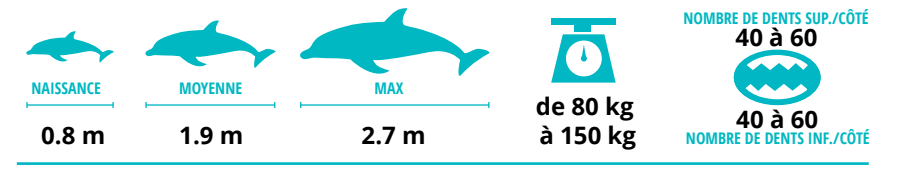

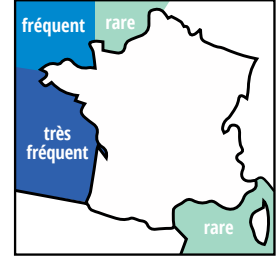

Rostre long et corps fin **―** couleur noire sur le dos et blanche sur le ventre **―** couleur ocre et triangle noir inversé sur les flancs à la hauteur de la nageoire dorsale **―** ligne noire de la mâchoire inférieure à la pectorale.

### **DAUPHIN BLEU ET BLANC [DST] Odontocète/Delphinidé** *Stenella coeruleoalba*

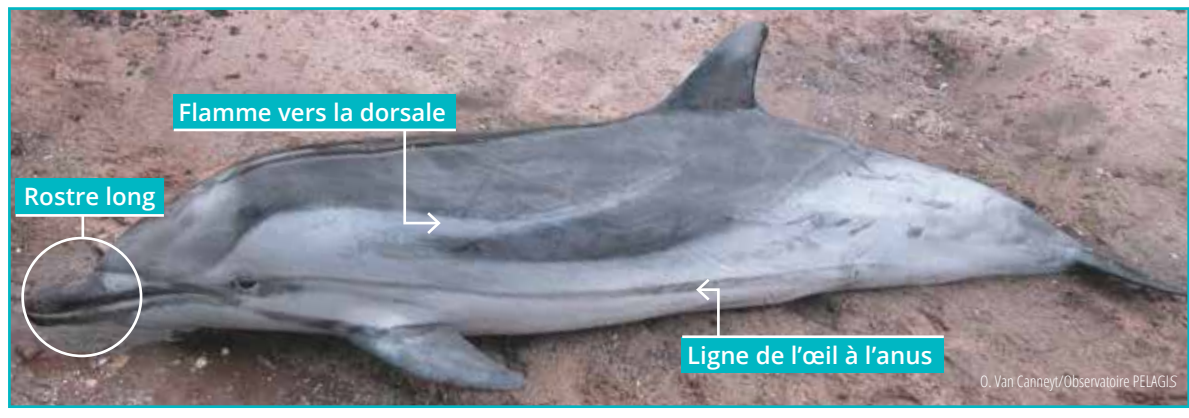

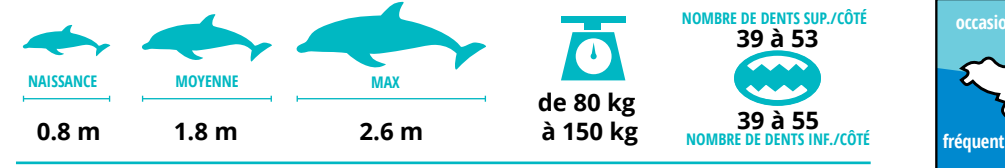

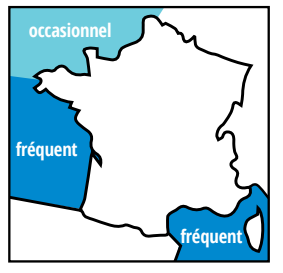

Rostre long **―** corps fin **―** couleur grise s'éclaircissant ventralement **―** flamme gris argent fuyant vers la nageoire dorsale **―** lignes latérales sombres de l'œil à l'anus et de l'œil à la pectorale.

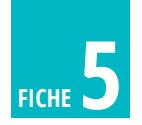

# **Comment reconnaître les espèces de mammifères marins ?**

**ESPÈCE [code FAO] groupe/sous-groupe** *nom latin*

**GRAND DAUPHIN [DBO] Odontocète/Delphinidé** *Tursiops truncatus*

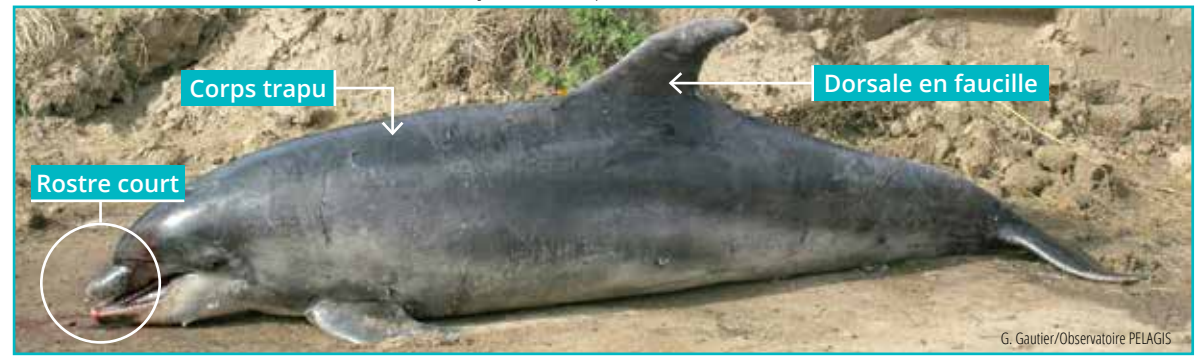

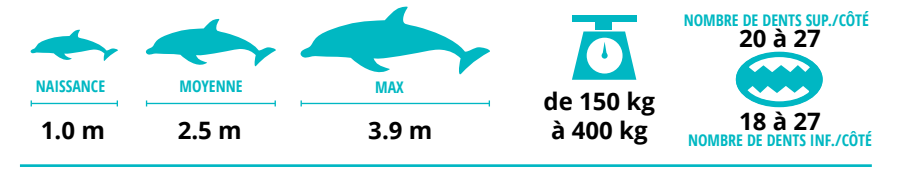

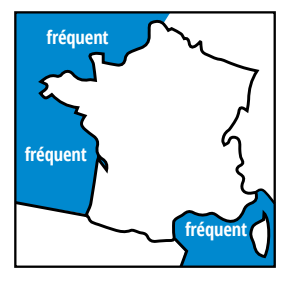

Rostre court **―** corps trapu **―** haut aileron en faucille **―** couleur gris sombre sur le dos et blanche ventralement, généralement dépourvu de dessins très marqués.

#### **MARSOUIN COMMUN [PHR] Odontocète/Phocoenidé** *Phocoena phocoena*

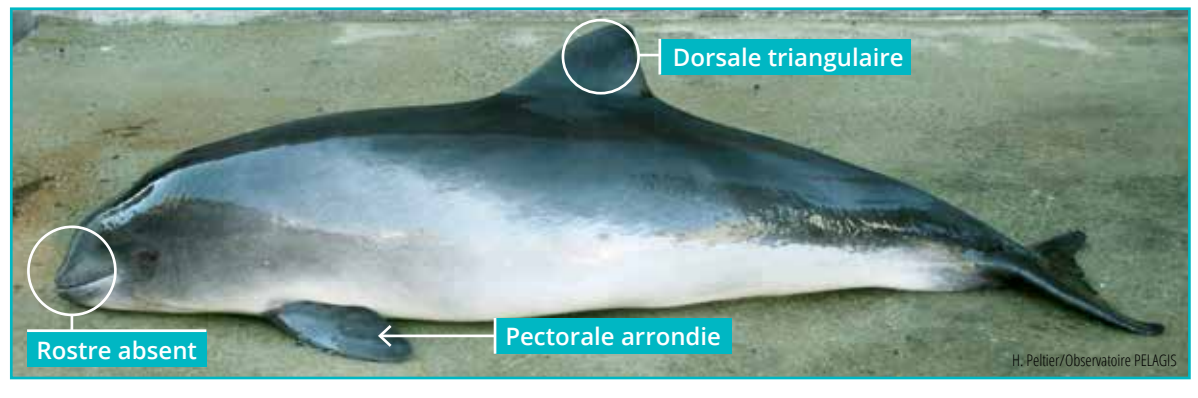

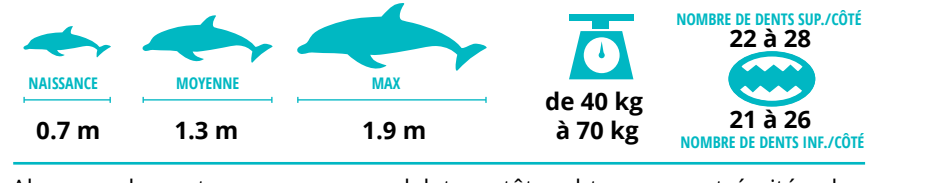

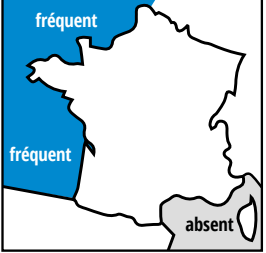

Absence de rostre **―** corps rondelet **―** tête obtuse **―** extrémités des pectorales arrondies **―** petite dorsale triangulaire **―** dents spatulées **―** couleur gris foncé à noire s'éclaircissant ventralement.

**Confusion possible :** A des stades nouveau-nés il peut être difficile de différencier le dauphin commun, le dauphin bleu et blanc et le grand dauphin. En cas de doute, la réalisation de photos systématiques et le comptage des dents sont des éléments d'examen essentiels.

Le guide des échouages de mammifères marins du réseau national d'échouage est téléchargeable sur : **http://observatoire-pelagis.cnrs.fr/publications/ouvrages/Guide-des-echouages** > liste des espèces pages 51 à 59

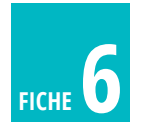

# **FICHE6 Comment reconnaître les espèces de mammifères marins ?**

**ESPÈCE [code FAO] groupe/sous-groupe** *nom latin*

### **GLOBICÉPHALE NOIR [PIW] Odontocète/Delphinidé** *Globicephala melas*

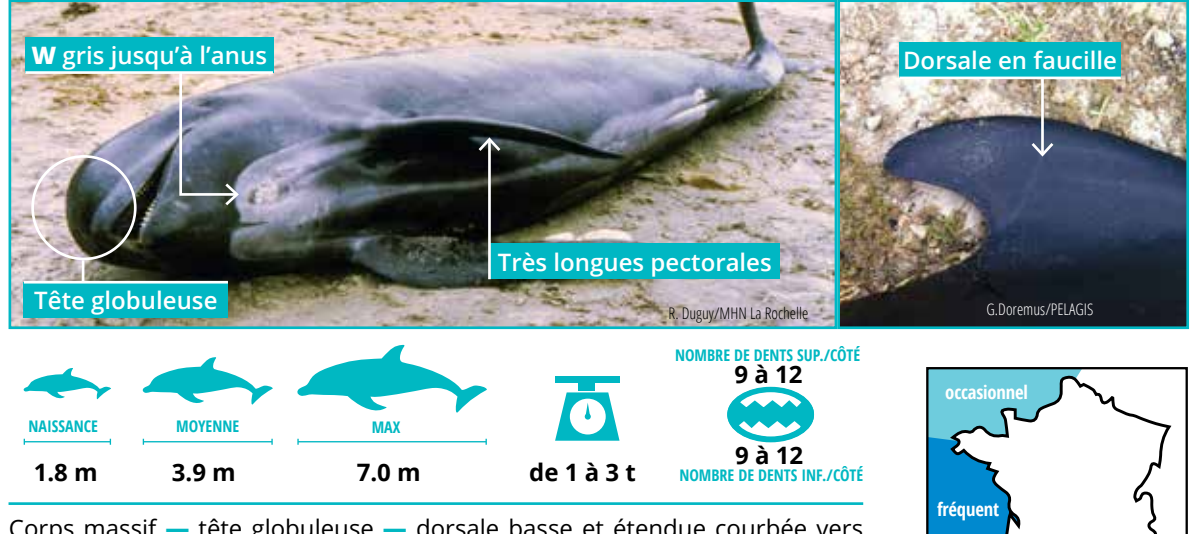

Corps massif **―** tête globuleuse **―** dorsale basse et étendue courbée vers l'arrière **―** très longues pectorales au bord d'attaque très coudé atteignant au moins 1/3 de la longueur du corps **―** couleur noire avec le dessous gris clair se poursuivant jusqu'à la région anale et en forme « W » sous le menton.

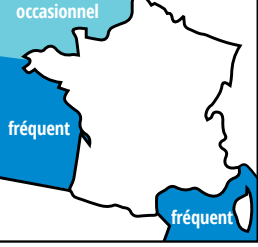

**fréquent**

#### **DAUPHIN DE RISSO [DRR] Odontocète/Delphinidé** *Grampus griseus*

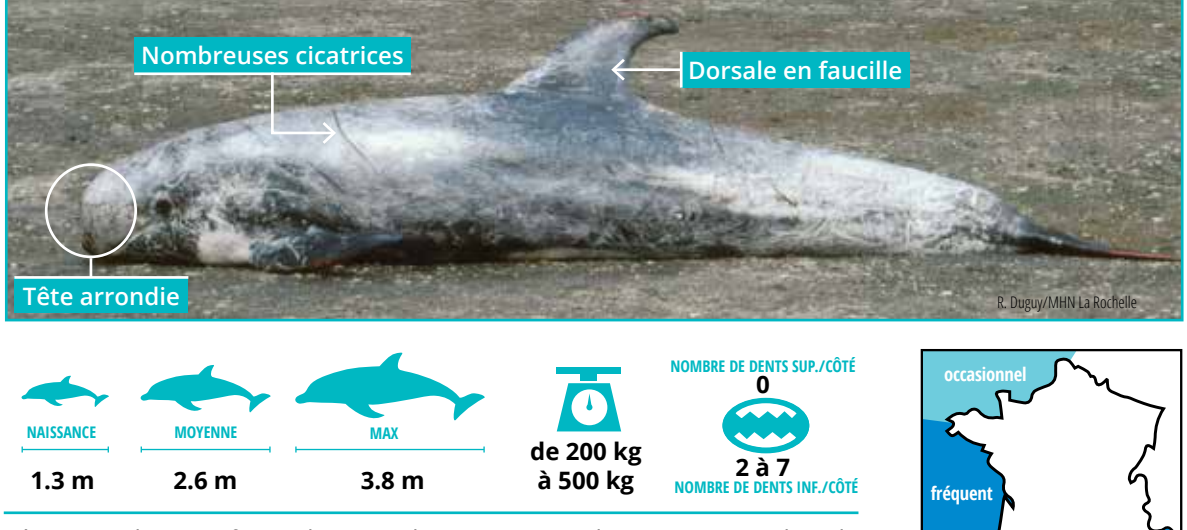

Tête arrondie avec front abrupt **―** longues pectorales et nageoire dorsale haute **―** couleur grise à blanche plus accentuée avec l'âge et marquée de cicatrices linéaires.

Confusion possible : Des échouages de globicéphales tropicaux ont été recensés en Atlantique (4 depuis 2008). Comparée au globicéphale noir, la longueur des pectorales est plus courte chez le tropical (1/6<sup>e</sup> de la longueur totale) et le nombre de dents est de 7 à 9 par demi-mâchoire. Des confusions entre le jeune dauphin de Risso et le globicéphale noir peuvent se produire : le nombre de dents sur la demi mâchoire supérieure permettra de différencier ces deux espèces.

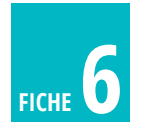

# **FICHE 6 Comment reconnaître les espèces de mammifères marins ?**

**ESPÈCE [code FAO] groupe/sous-groupe** *nom latin*

#### **PHOQUE GRIS [SEG] Pinnipède/Phocidé** *Halichoerus grypus*

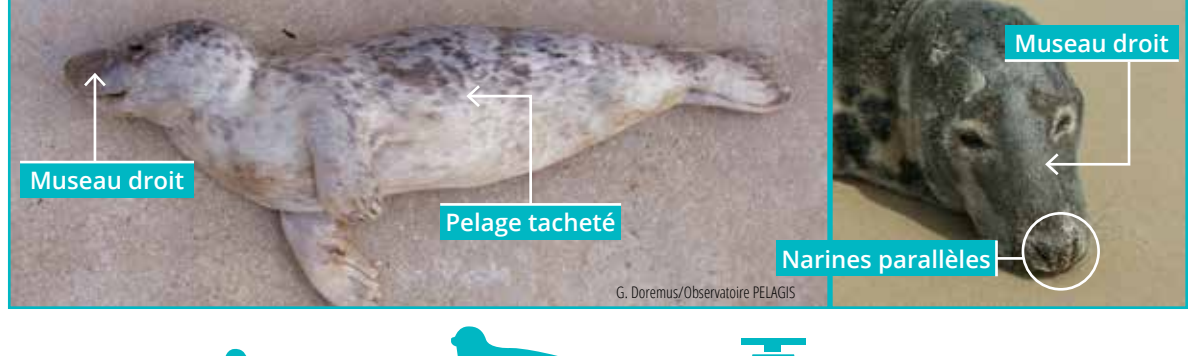

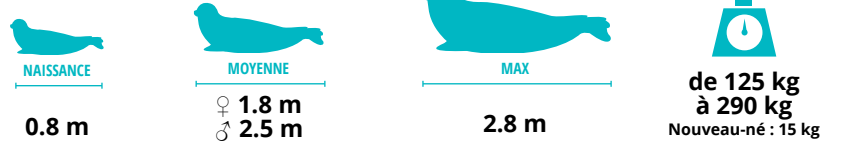

Tête avec museau allongé et droit (plus marqué chez les mâles) **―** narines parallèles verticales ne se joignant pas à la base **―** forme générale allongée **―** membres antérieurs courts avec de grandes griffes visibles **―** couleur variable allant du gris clair à noir, argenté ou brun avec zone ventrale plus claire **―** tâches régulières sur le dos **―** nouveau-né avec pelage blanc jusqu'à 3 semaines.

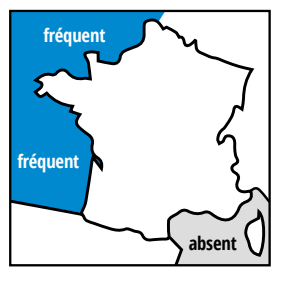

#### **PHOQUE VEAU-MARIN [SEC] Pinnipède/Phocidé** *Phoca vitulina*

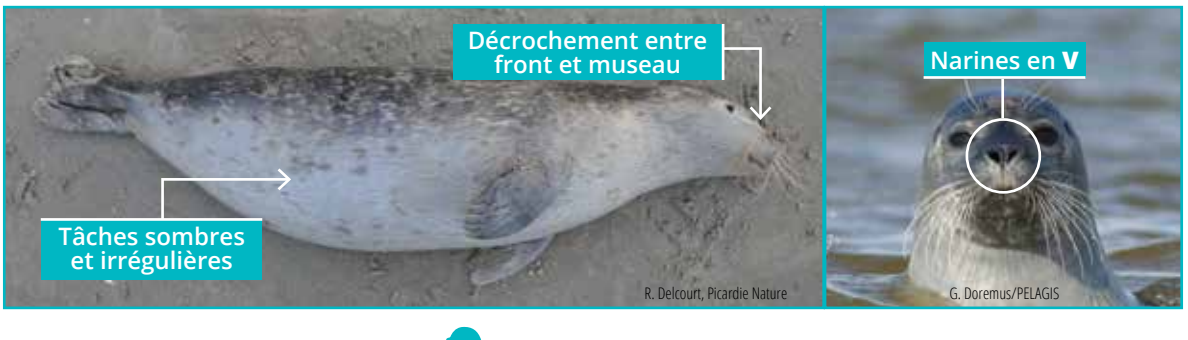

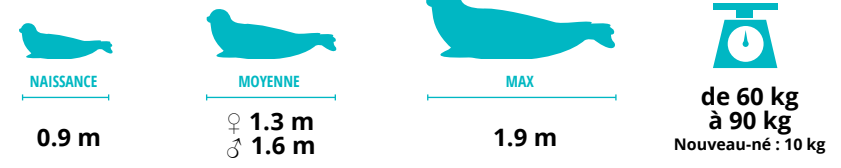

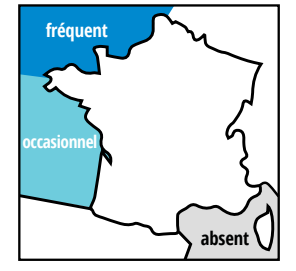

Tête ronde avec décrochement entre le front et le museau, rappelant celle d'un chien **―** narines en « V » **―** membres antérieurs courts dont les griffes dépassent peu de la fourrure **―** teinte générale variant du blanc-gris au jaunâtre-grisâtre, souvent plus foncé sur le dos **―** nombreuses tâches sombres de forme et de répartition irrégulière.